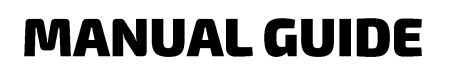

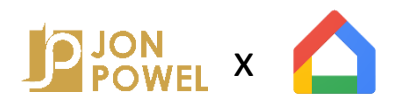

#### Menghubungkan Jonpowel dengan Google Home

### Langkah 1

Pastikan seluruh Jonpowel device sudah dihubungkan ke aplikasi Jonpowel. Lalu unduh / download aplikasi Home app milik Google.

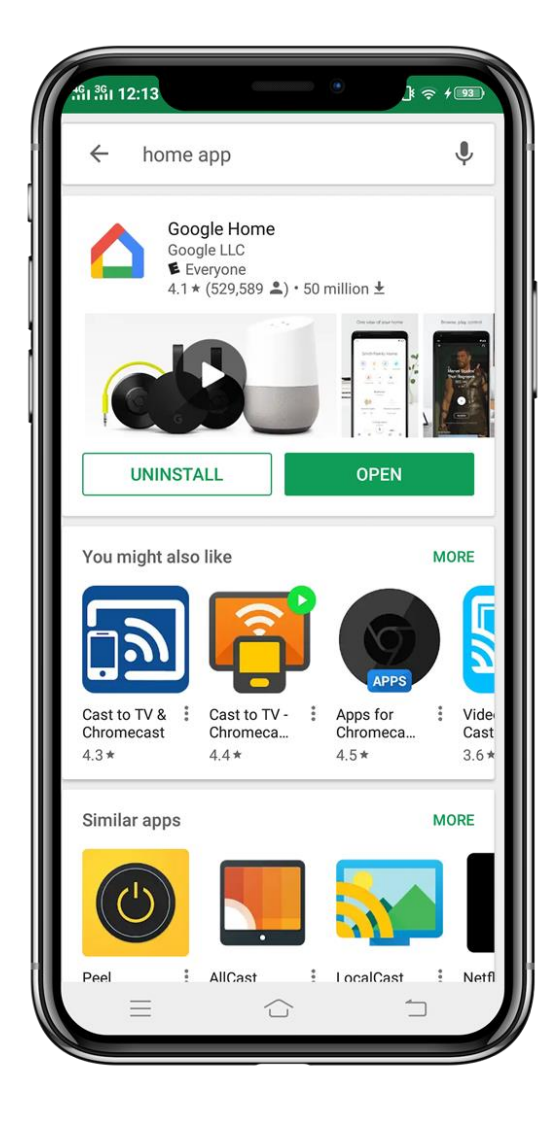

#### Buka aplikasi Home App. Lalu masuk ke bagian 'account' di kanan.

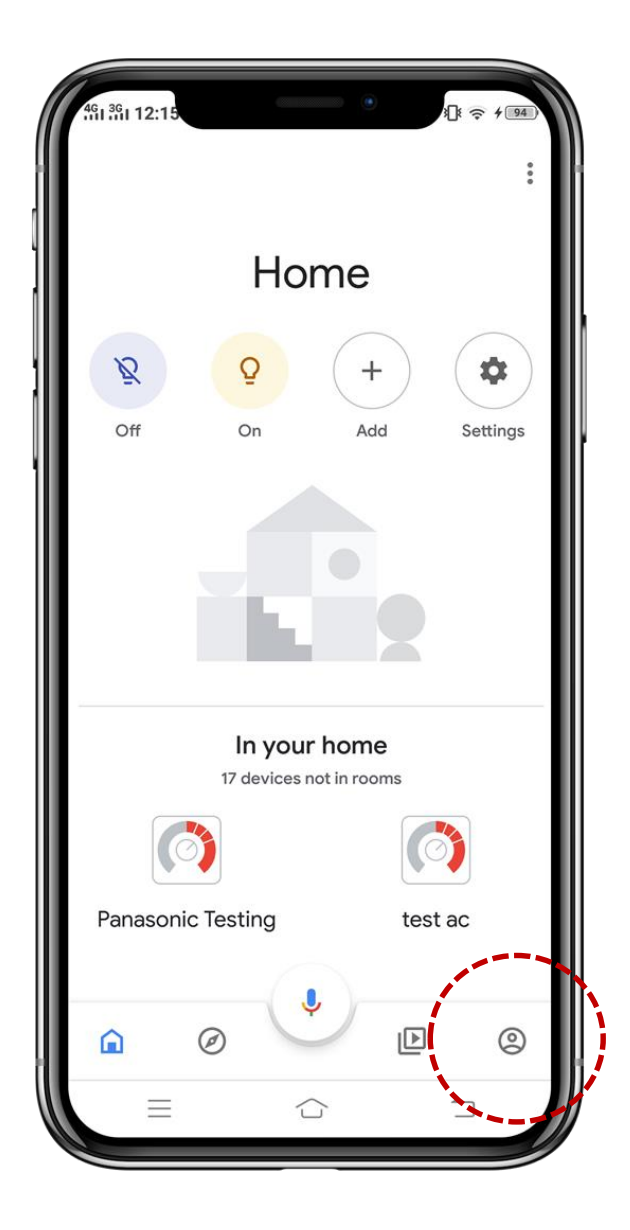

Lalu pilih 'Set up or add' dan klik 'set up device'. Berikutnya pilih opsi pertama 'set up new devices in…' Ikuti petunjuk di aplikasi.

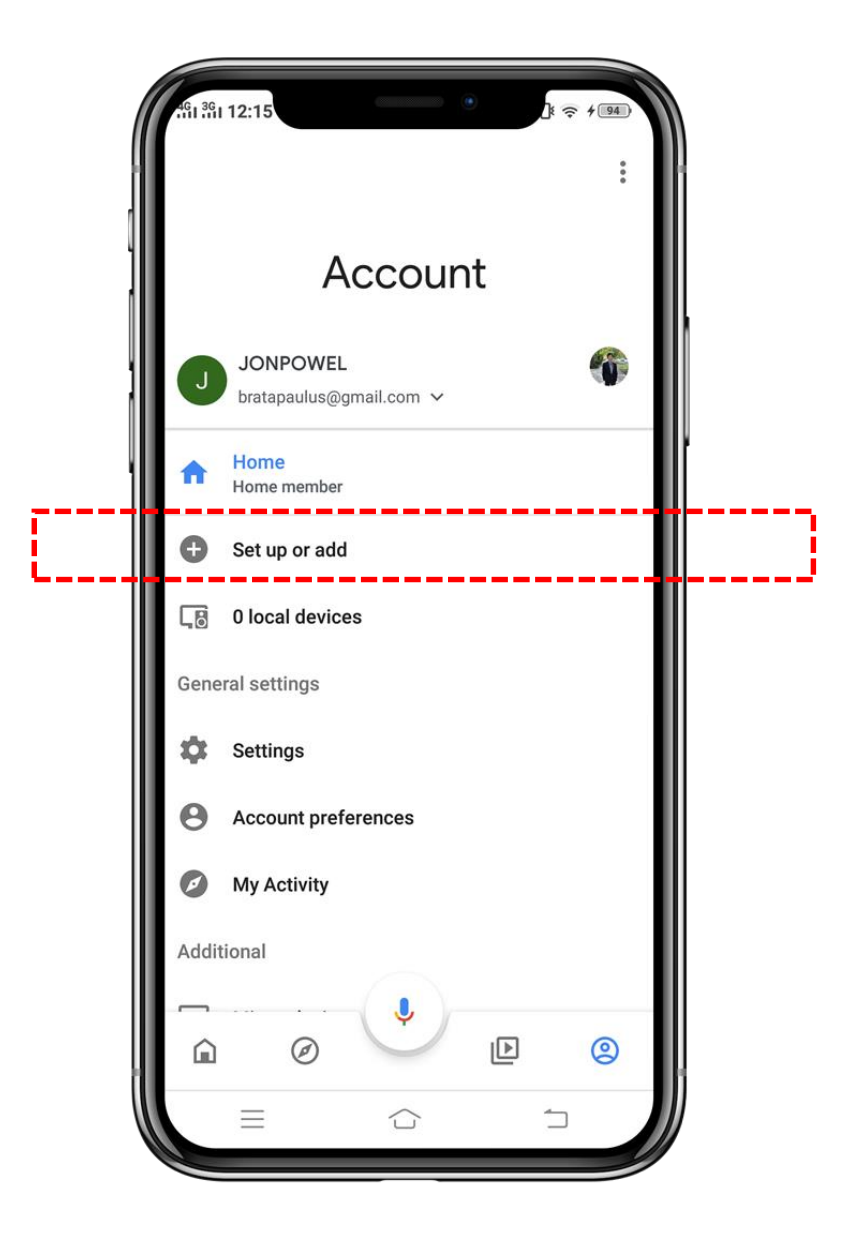

Setelah Google Home device sudah terkoneksi dengan Home App, buka (1) 'account' di bagian kanan bawah. Lalu pilih (2) 'setting'.

![](_page_3_Picture_2.jpeg)

Pilih tab (1) 'Assistant'. Scroll ke bawah dan pilih (2) 'home control'. Lalu tekan tombol (3) '+'.

![](_page_4_Picture_2.jpeg)

Cari 'Smart Life'. Lalu anda akan dipindahkan ke halaman baru untuk melakukan sign in sesuai dengan nomor handphone / email pada saat registrasi akun di aplikasi Jonpowel. Ikuti petunjuk dan anda akan diminta untuk memilih aplikasi Jonpowel.

![](_page_5_Picture_2.jpeg)

Kini anda aplikasi Jonpowel dan Home app sudah terhubung. Anda dapat melakukan voice command untuk menyalakan dan mematikan lampu dan AC.

![](_page_6_Picture_2.jpeg)

![](_page_6_Picture_3.jpeg)